Генеральный директор 000-«VXI-Системы» С.Н.Зайченко .<br>2017 г. 00, UU Geogre<mark>ë</mark><br>'umnusexeret  $1/23$ МОДУЛЬ АЦПК2 Руководство по эксплуатации ФТКС. 468260.129РЭ е TTTA 23.08.16 OTBETCTBON ctel 2017 MOCKBA 8159

**FOCT 2.104** 

Подп. и дата

Инв. № дубл.

Взам. ине. №

Toon. u dama

Ине. № подл.

**5 Поверка**

**Rodn.** u dama

№ дубл.

Ине.

₹ UH8.

Взам.

Toðn. u ðama

ðл.

23.08.16

**Настоящая поверка распространяется на модуль АЦПК2, выполненный в виде модуля VXI (далее по тексту - модуль).**

**5.1 Общие требования**

**5.1.1 Поверка модуля должна производиться метрологической службой предприятия, на котором он эксплуатируется, аккредитованной в установленном порядке на проведение данных работ.**

**5.1.2 При самостоятельной поставке модуля поверка должна производиться не реже одного раза в два года, а также после хранения,** продолжавшегося более 6 месяцев.

**5.1.3 При поставке модуля в составе другого изделия порядок поверки модуля может определяться руководством по эксплуатации изделия, в составе которого модуль поставляется.**

**5.1.4 При поверке должны использоваться поверенные метрологической службой в установленном порядке средства измерения и контроля, имеющие действующие свидетельства о поверке.**

**5.1.5 Перед началом поверки необходимо проверить работоспособность модуля в соответствии с п. 1.4.4.**

**5.1.6 Модуль подвергать поверке только при положительном результате выполнения проверки его работоспособности.**

**5.1.7 Все вводимые в ПЭВМ значения величин должны быть представлены в основных единицах международной системы единиц физических величин СИ в формате с плавающей точкой.**

**При вводе нецелых чисел разделителем целой и дробной частей числа является символ «.» (точка).**

**Разделителем мантиссы и порядка является символ (буква) «Е», либо символ (буква) «е» латинского, либо русского шрифтов.**

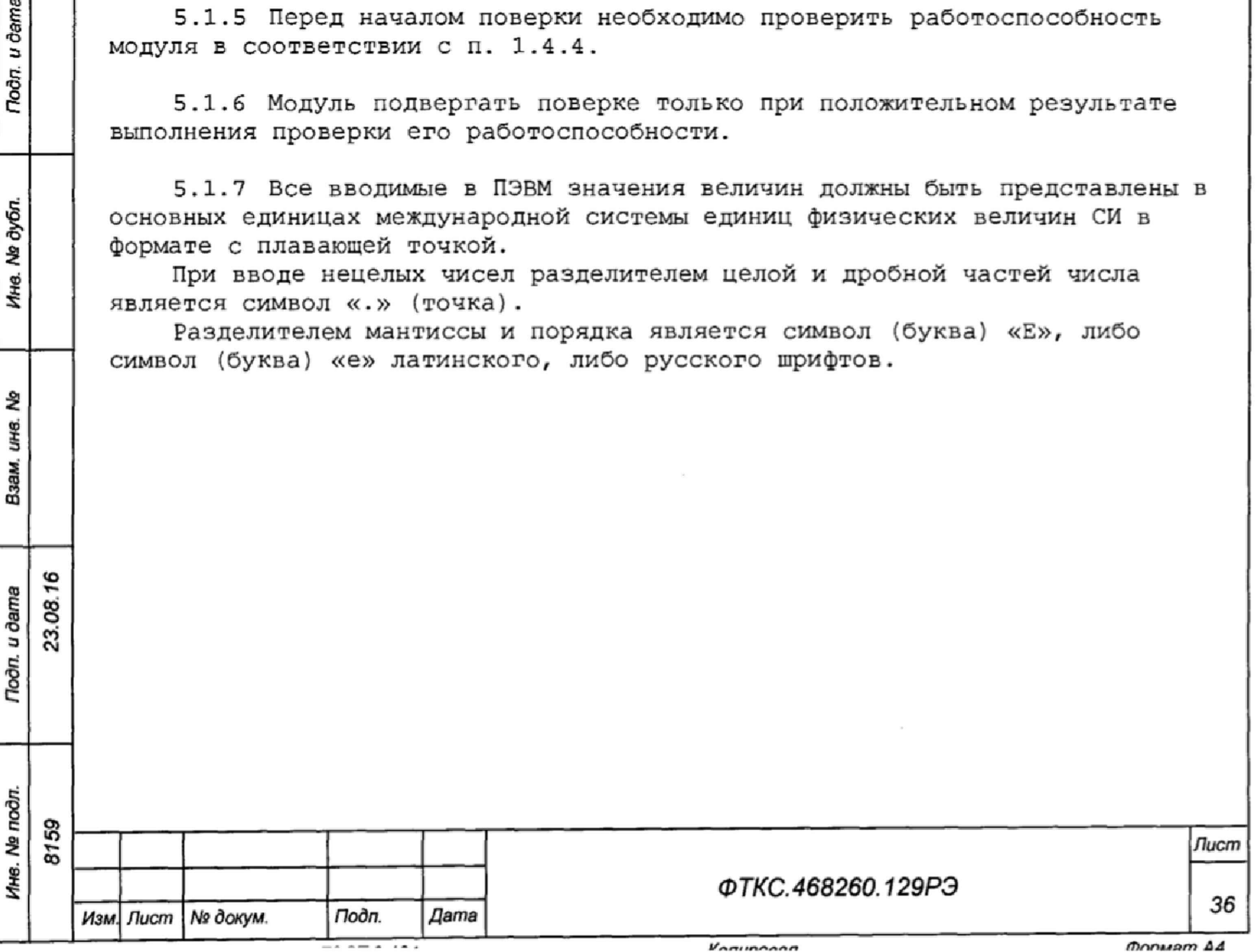

Vanunnann

5.2 Операции поверки

5.2.1 При проведении поверки должны выполняться операции, указанные в таблице 5.1.

Таблица 5.1

Tion, u dama

Ине. № дубл.

Взам. ина. Ме

Tioàn. u dama

Ине. № подп. 8159

Изм. Лист № докум.

23.08.16

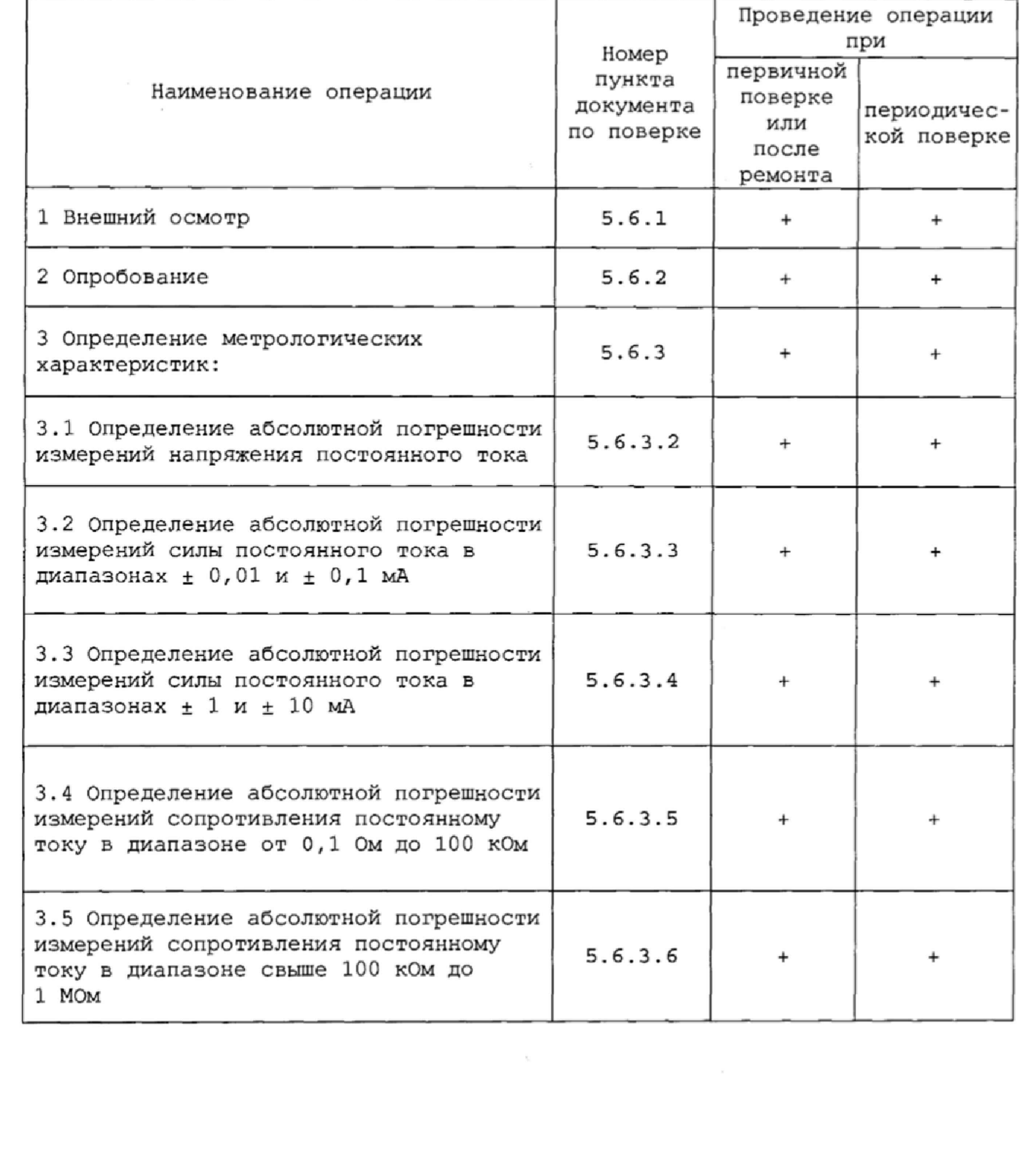

Лист

37

Дата

Подп.

Konunnean

5.3 Средства поверки

Подп. и дата

Ине. № дубл.

웅

ине.

Взам.

Tioàn. u dama

Ине. № подп.

23.08.16

5.3.1 При проведении поверки должны применяться средства поверки указанные в таблице 5.2.

Таблица 5.2 Наименование и тип (условное обозначение) основного Наименование или вспомогательного средства поверки, обозначение пункта нормативного документа, и (или) метрологические и ΦTKC.468260.129P3 основные технические характеристики средства поверки Вольтметр универсальный В7-54/3: диапазон измерений напряжения постоянного тока от 0,01 мВ до 100 В,  $5.6.3.2$ пределы допускаемой относительной погрешности измерений + 0,02 % Вольтметр универсальный В7-40: диапазон от 0,01 мкА  $5.6.3.3.$ до 2 А, пределы допускаемой относительной погрешности  $5.6.3.4$ измерений + 0,2 % Источник питания постоянного тока GPR 30H10D:  $5.6.3.2,$ выходное напряжение от 1 до 300 В. нестабильность  $5.6.3.3,$  $5.6.3.4$ выходного напряжения U, B, не более (1-10<sup>-4</sup>-U+5-10<sup>-3</sup>) В Магазин электрического сопротивления Р4834: диапазон воспроизведения сопротивления постоянному  $5.6.3.5$ току от 0,1 Ом до 100 кОм, пределы допускаемой относительной погрешности воспроизведения + 0,02 % Магазин сопротивления рычажный Р4002: диапазон воспроизведения сопротивления постоянному току от 0,1  $5.6.3.6$ до 1 МОм, пределы допускаемой относительной погрешности воспроизведения + 0,1 % Вспомогательные средства поверки Термогигрометр «ИВА-6Н-Д»: диапазон измерений температуры окружающей среды от 0 до 50 °С, пределы допускаемой абсолютной погрешности измерений температуры окружающей среды + 0,5 °С; диапазон  $5.5.1$ измерений относительной влажности среды от 0 до 98 %, пределы допускаемой абсолютной погрешности измерений относительной влажности ± 2 % Вспомогательное оборудование Управляющая ЭВМ с внешними устройствами и следующим установленным программным обеспечением: операционная  $5.6.3.1 - 5.6.3.6$ система Windows (32-bit), комплект программного обеспечения интерфейса VXI, комплект драйверов модулей Информтест Общесистемный интерфейс информационной связи ЭВМ и крейта VXI, соответствующий спецификациям VPP Альянса  $5.6.3.1 - 5.6.3.6$ производителей систем VXI plug&play 8159 Лист ФТКС.468260.129РЭ 38 Дата Изм. Лист | Nº докум. Подп.

Konunnean

Формат А4

**Вместо указанных в таблице средств поверки допускается применять другие аналогичные меры и измерительные приборы, обеспечивающие измерения соответствующих параметров с требуемой точностью.**

**Применяемые средства поверки должны быть исправны, поверены и иметь свидетельства (знаки поверки) о поверке.**

**Для управления работой модуля при выполнении поверки должно использоваться дополнительное оборудование, включающее ПЭВМ с внешними устройствами (монитор, клавиатура, манипулятор «мышь»), крейт VXI, комплект общесистемного интерфейса (контроллер интерфейса, кабель, контроллер слота ноль), соответствующий спецификациям VPP Альянса производителей систем VXI plug&play, а также программное обеспечение, включающее ФТКС.76129-01 32 01 Модуль АЦПК2 Драйвер Руководство системного программиста, ФТКС.66129-01 34 01 Модуль АЦПК2 Управляющая панель Руководство оператора, библиотека функций VISA, соответствующая спецификациям VPP Альянса производителей систем VXI plug&play.**

**Затребования безопасности**

Toòn. u dama

№ дубл.

Ине.

욷 UHB.

Взам.

Подп. и дата

Γ.

23.08.16

**5.4.1 При проведении поверки должны быть соблюдены требования безопасности, предусмотренные «Правилами технической эксплуатации электроустановок потребителей», «Правилами техники безопасности при эксплуатации электроустановок потребителей», а также изложенные в руководстве по эксплуатации на модуль и в технической документации на применяемые при поверке эталоны, средства измерений и вспомогательное оборудование.**

**5.5 Условия поверки и подготовка к ней**

![](_page_4_Picture_202.jpeg)

**5.5.2 Перед проведением поверки необходимо выполнить следующие подготовительные работы:**

- **выдержать модуль в условиях, указанных в п. 5.5.1 в течение не менее 4 ч;**
- **выполнить операции, оговоренные в технической документации на применяемые средства поверки по их подготовке к измерениям;**

**- выполнить операции, оговоренные в подразделе 2.2 «Подготовка к использованию»;**

![](_page_4_Picture_203.jpeg)

![](_page_5_Picture_22.jpeg)

 $T$ 

Konunneen

Формат A4 **Примечания:**

**1 Все измеряемые приборами и регистрируемые значения величин должны содержать не менее четырех значащих цифр, если другое не оговорено.**

**2 Для установки отрицательных величин напряжений и токов в схемах, приведенных на рисунках Б.1 - Б.2 приложения Б настоящего руководства, необходимо изменить соединения кабелей с выходами «+» и «-» источника питания. Для этого необходимо конец кабеля, соединенный с выходом «+» источника питания, отсоединить от выхода «+» и соединить с выходом «-\* источника питания, а конец кабеля, соединенный с выходом «-» источника питания, отсоединить от выхода «-» и соединить с выходом «+» источника питания.**

**5.6.3.2 Определение абсолютной погрешности измерений напряжения постоянного тока**

**5.6.3.2.1 Определение абсолютной погрешности измерений напряжения постоянного тока выполнить в следующем порядке:**

**а) собрать схему поверки в соответствии с рисунком Б.1 приложения Б. Определение абсолютной погрешности измерений напряжения постоянного тока выполнить для всех значений напряжения, указанных в графе «Измеряемые значения» таблицы 5.3, в точках, близких к верхним границам диапазона измерений** ( U b ) и в **точках, близких к нижним границам диапазона** (Uh), **сначала для положительных, затем для отрицательных значений.**

## **Таблица 5.3 \_\_\_\_\_\_\_ \_\_\_**

<о ч— 23.08.

Подп. и дата

**Ме дубл.** 

Ине.

욷 UН8.

Взам.

Toòn. u dama

![](_page_6_Picture_236.jpeg)

**б) установить на управляющей панели АЦПК2:**

**1) закладку - «Измерение»;**

**2) режим измерения - «и» (измерение напряжения);**

**3) диапазон измерений - «± 10 мВ»;**

**4) время измерения - «20 мс»;**

![](_page_6_Picture_237.jpeg)

- в) установить на УК:
	- 1) переключатель «P/A» в положение «P»;
	- 2) переключатель «Режим» в положение «U1»;
	- 3) ручки «ГРУБО» и «ТОЧНО» в крайне левое положение;
- г) включить источник питания, установить его выходное напряжение равным 2 В;
- д) установить напряжение, измеряемое вольтметром P1, равным Uн в диапазоне 10 мВ (см. таблицу 5.3), при помощи ручек «ГРУБО» и «ТОЧНО» на УК. Зарегистрировать показание вольтметра P1 как Uзд, B;
- е) установить на УК переключатель «Р/А» в положение «А»;
- ж) на управляющей панели АЦПК2 нажать клавишу «Измерить», зарегистрировать измеренное значение как Uизм, В;
- э) открыть файл «Протокол АЦПК2.xls» (лист «Проверка напряжения»). Последовательно ввести в протокол номер модуля, дату проведения проверки, значения Usд, B, и Изм, B. В столбце «Рассчитанная абсолютная погрешность» наблюдать результат;
- и) выполнить действия б) з) для всех значений напряжения, указанных в графе «Измеряемые значения» таблицы 5.3;

Примечания:

Подп. и дата

№ дубл.

Ине.

হ

UHG.

Взам.

Подп. и дата

ā.

23.08.16

1 Абсолютная погрешность измерений  $\Delta U$ , В, вычисляется по формуле:

$$
\Delta U = U \times M = U \times M
$$

 $(4)$ 

2 Файл «Протокол АЦПК2.xls» входит в состав программного обеспечения управляющей панели модуля AUПК2 и выполнен в среде Microsoft Excel.

3 При выполнении действия б) необходимо устанавливать на управляющей панели АЦПК2 соответствующий диапазон измерений напряжения.

4 Переключатель «Режим», расположенный на УК, устанавливать в положение U1 для проверок в диапазонах + 10 мВ и + 100 мВ и в положение U2 для проверок в диапазонах  $\pm$  1 B,  $\pm$  10 B и  $\pm$  100 B.

5 Регулировку напряжения, измеряемого вольтметром P1, при помощи ручек «ГРУБО» и «ТОЧНО», расположенных на УК, производить только в положении «Ul» переключателя «Режим». В положении «U2» переключателя «Режим» регулировку напряжения производить только регулятором выходного напряжения источника питания.

6 Перед изменением полярности измеряемого напряжения необходимо выключить источник питания.

7 Перед установкой напряжения в диапазоне «+ 100 мВ» выходное напряжение источника питания установить равным 20 В;

к) выключить изделие и приборы, отсоединить кабели и принадлежности.

5.6.3.2.2 Результаты поверки считать положительными, если для всех измеренных значений напряжения вычисленное значение AU, B, находятся в пределах, указанных в графе «Допустимые значения абсолютной погрешности измерений» таблицы 5.3.

![](_page_7_Picture_159.jpeg)

**5.6.3.3 Определение абсолютной погрешности измерений силы постоянного тока в диапазонах ±0,01 и ±0,1 мА**

**5.6.3.3.1 Определение абсолютной погрешности измерений силы постоянного тока в диапазонах ± 0,01 и ± 0,1 мА выполнять в следующем порядке:**

- **а) включить источник питания, установить его выходное напряжение равным 200 мВ, и выключить его;**
- **б) собрать схему поверки в соответствии с рисунком Б.2 приложения Б;**
- **в) установить на устройстве коммутационном УК переключатель «P/А» в положение «Р», ручки «ГРУБО» и «ТОЧНО» - в крайне левое положение.**

**Определение абсолютной погрешности измерений силы постоянного тока выполнять для всех значений тока, указанных в графе «Измеряемые значения» таблицы 5.4, в точках, близких к верхним границам диапазона измерений (1в) и в точках, близких к нижним границам диапазона (Iн), сначала для положительных, затем для отрицательных значений,**

**Таблица 5.4**

Toòn. u dama

№ дубл

Ине.

হ UH6. Взам.

23.08.16

Подп. и дата

![](_page_8_Picture_186.jpeg)

**г) установить на вольтметре В7-40 диапазон измерений силы постоянного тока 200 мкА. Включить источник питания;**

- **д) установить на управляющей панели АЦПК2:**
	- **1) закладку «Измерение»;**
	- **2) режим измерения «I» (измерение тока);**
	- **3) диапазон измерений «± 10 мкА»;**
	- **4) время измерения «20 мс»;**
- **е) установить на УК переключатели:**
	- **1) «P/А» в положение «Р»;**
	- **2) «Режим» в положение «I»;**

![](_page_8_Picture_187.jpeg)

- **ж) установить ток, измеряемый вольтметром, равным 1н в диапазоне «± 10 мкА» (см. таблицу 5.4), при помощи ручек «ГРУБО» и «ТОЧНО», расположенных на УК и, при необходимости, путем изменения выходного напряжения источника питания. Зарегистрировать показание вольтметра как 1зд, мкА;**
- **з) установить на УК переключатель «P/А» в положение «А»;**
- **и) на управляющей панели АЦПК2 нажать клавишу «Измерить»,** зарегистрировать измеренное значение как Іизм, мкА;
- **к) открыть файл «Протокол\_АЦПК2»х1з» (лист «Проверка тока»). Последовательно ввести в протокол заводской номер модуля, дату проведения проверки, значения 1зд, мкА, и Хизм, мкА. В столбце «Рассчитанная абсолютная погрешность» наблюдать результат;**
- **л) выполнить действия д) к) для всех значений токов, указанных в графе «Измеряемые значения» таблицы 5.4. Перед установкой токов в диапазоне «± 100 мкА» выходное напряжение источника питания установить равным 2 В,**

## **Примечания**

u dama

Подп.

№ дубл.

Ине.

욷 UНӨ. Взам.

> 23.08.16 dama

**1 Абсолютная погрешность измерений Д1, мкА, вычисляется по формуле**

 $\Delta I = I$ *и*зм – Iзл (5)

**2 При выполнении действия б) необходимо устанавливать на управляющей** панели АЦПК2 соответствующий диапазон измерений тока;

**м) выключить изделие и приборы, отсоединить кабели и принадлежности.**

**5 .6 .3 .3 .2 Результаты поверки считать положительными, если для всех измеренных значений силы тока вычисленное значение Д1, мкА, находятся в пределах, указанных в графе «Допустимые значения абсолютной погрешности измерений» таблицы 5.4.**

**5.6.3.4 Определение абсолютной погрешности измерений силы постоянного тока в диапазонах ±1 и ±10 мА**

**5.б.3.4.1 Определение абсолютной погрешности измерений силы постоянного тока в диапазонах ±1 и ±10 мА выполнять в следующем порядке:**

- **а)включить источник питания, установить его выходное напряжение равным 10 В, ток ограничения 20 мА и выключить его.**
- **б)собрать схему поверки в соответствии с рисунком Б.2 Приложения Б\***
- **в) установить на устройстве коммутационном переключатель «P/А» в положение «Р», ручки «ГРУБО» и «ТОЧНО» - в крайне левое положение.**

**ВНИМАНИЕ: ПРИ ВЫПОЛНЕНИИ ИЗМЕРЕНИЙ СИЛЫ ПОСТОЯННОГО ТОКА В ДИАПАЗОНАХ «± 1 МА» И «± 10 МА» ЗАПРЕЩАЕТСЯ УСТАНАВЛИВАТЬ РЕЖИМ АВТОМАТИЧЕСКОГО ВЫБОРА ДИАПАЗОНА В ВОЛЬТМЕТРЕ В7-40!**

![](_page_9_Picture_274.jpeg)

**Определение абсолютной погрешности измерений силы постоянного тока в диапазонах** *±* **1 и ± 10 мА выполнять для всех значений тока, указанных в графе «Измеряемые значения» таблицы 5.5, в точках, близких к верхним границам диапазона измерений (Iв) и в точках, близких к нижним границам диапазона (Iн), сначала для положительных, затем для отрицательных значений.**

![](_page_10_Picture_268.jpeg)

![](_page_10_Picture_269.jpeg)

**г)установить на вольтметре В7-40 диапазон измерений силы постоянного тока 2 мА, Включить источник питания;**

- **д) установить на управляющей панели АЦПК2:**
	- **1) закладку «Измерение»;**
	- **2) режим измерения «I» (измерение тока);**
	- **3) диапазон измерений «1 мА»;**
	- **4) время измерения «20 мс»;**
- **е)установить на УК переключатели:**
	- **1) «P/А» в положение «Р»,**
	- **2) «Режим» в положение «I»;**
- **ж)установить ток, измеряемый вольтметром В7-40, равным 1н в диапазоне «1 мА» (см. таблицу 5.5), при помощи ручек «ГРУБО» и «ТОЧНО», расположенных на УК и, при необходимости, путем изменения выходного напряжения источника литания. Зарегистрировать показание вольтметра как 1зд, мкА;**
- **з)установить на УК переключатель «P/А» в положение «А»;**
- **и)на управляющей панели АЦПК2 нажать клавишу «Измерить», зарегистрировать измеренное значение как 1изм, мкА;**
- **к) открыть файл «Протокол\_АЦПК2.xls» (лист «Проверка тока»). Последовательно ввести в протокол номер модуля, дату проведения проверки, значения 1зд, мкА, и 1изм, мкА. В столбце «Рассчитанная абсолютная погрешность» наблюдать результат;**
- **л)выполнить действия д) к) для всех значений токов, указанных в графе «Измеряемые значения» таблицы 5.5. Перед установкой токов в диапазоне «± 10 мА» установить на вольтметре В7-40 диапазон измерений силы постоянного тока 20 мА. Для установки тока 8 мА ручки «Грубо» и «Точно» на УК установить в крайнее правое положение, а затем, плавно регулируя выходное напряжение источника питания, установить требуемое значение тока, контролируя его по показаниям вольтметра.**
- **Примечания**

 $\bf c$ 

u ðama

Todn.

№ дубл

Ине.

윙 цне. Взам.

 $23.08$ 

**Noon.** u dama

**1 Абсолютная погрешность измерений Д1, мкА, вычисляется по формуле 5. 3 При выполнении действия б) необходимо устанавливать на управляющей панели АЦПК2 соответствующий диапазон измерений тока;**

**м}выключить изделие и приборы, отсоединить кабели и принадлежности.**

![](_page_10_Picture_270.jpeg)

**5.6.3.4.2 Результаты поверки считать положительными, если для всех измеренных значений силы тока вычисленное значение Д1, мкА, находятся в пределах, указанных в графе «Допустимые значения абсолютной погрешности измерений» таблицы 5.5.**

**5.6.3.5 Определение абсолютной погрешности измерений сопротивления постоянному току в диапазоне от 0,1 Ом до 100 кОм**

**5.6.3.5.1 Определение абсолютной погрешности измерений сопротивления постоянному току в диапазоне от 0,1 Ом до 100 кОм выполнять в следующем порядке:**

**а) собрать схему поверки в соответствии с рисунком Б.5 приложения Б, Проверку абсолютной погрешности измерений сопротивления постоянному току в диапазоне до 100 кОм производить для всех значений сопротивления, указанных в графе «Измеряемые значения» таблицы 5.6 в точках, близких к верхним границам диапазона измерений** (Rb) **и в точках, близких к нижним границам диапазона** (Rh).

![](_page_11_Picture_292.jpeg)

**б) установить на УК переключатель «Режим» з положение «R» и переключатель «P/А» в положение «Р»;**

**в) установить на управляющей панели АЦПК2:**

- **1) закладку «Измерение»,**
- **2) режим измерения «R» (измерение сопротивления),**
- **3) диапазон измерений «1 Ом»,**
- **4) время измерения «20 мс»;**
- **г) установить на магазине сопротивления R1 значение сопротивления, равное 0;**
- **д) на управляющей панели АЦПК2 нажать клавишу «Измерить», зарегистрировать измеренное значение как** R0, **Ом;**
- **е) установить на магазине сопротивления** R1 **значение сопротивления, равное** Rh в **диапазоне с верхним пределом** 1 **Ом (см. таблицу** 5.6) **и зарегистрировать его как Рзд, Ом;**
- **ж} на управляющей панели АЦПК2 нажать клавишу «Измерить», зарегистрировать измеренное значение как Низм, Ом;**
- **з) открыть файл «Протокол\_АЦПК2.xls» (лист «Проверка сопротивления») Последовательно ввести в протокол номер модуля, дату проведения проверки, значения R0, Ом, Нзд, Ом, и Низм, Ом. В столбце «Рассчитанная абсолютная погрешность» наблюдать результат;**

![](_page_11_Picture_293.jpeg)

u dama *Инв. № подл. Подп. и дата Взам. инв. № Инв. № дубл Подп. и дата* Toon. дубл. ৼ Ине. 乧 инв. Взам. 23.08.16

Toòn. u dama

**и) повторить действия в) - з) для всех значений сопротивления, указанных в таблице 5.6.**

**Примечания**

**1 Абсолютная погрешность измерений AR, Ом, вычисляется по формуле**

$$
\Delta R = (Ru_3w - R0) - R3\pi \tag{6}
$$

**2 При выполнении действия б) необходимо устанавливать на управляющей панели АЦПК2 соответствующий диапазон измерений сопротивления.**

**к) выключить изделие, отсоединить кабели и принадлежности,**

**5 - 6 .3 .5.2 Результаты поверки считать положительными, если для всех измеренных значений сопротивления вычисленные значения ЛИ находятся в пределах, указанных в графе «Допустимые значения абсолютной погрешности измерений» таблицы 5.6.**

**5.6.3.6 Определение абсолютной погрешности измерений сопротивления постоянному току в диапазоне свыше 100 кОм до 1 МОм**

**5.б.3.6.1 Определение абсолютной погрешности измерений сопротивления постоянному току в диапазоне свыше 100 кОм до 1 МОм выполнять в следующем порядке:**

**а) собрать схему в соответствии с рисунком Б.6 приложения Б.**

**Проверку абсолютной погрешности измерений сопротивления постоянному току в диапазоне до 1 МОм выполнять для всех значений сопротивления, указанных в графе «Измеряемые значения» таблицы 5.7 в точках, близких к верхним границам диапазона измерений** (Rb) **и в точках, близких к нижним** границам диапазона (Rн).

**Таблица 5.7**

Подп. и дата

Ине. № дубл.

হু UHG. Взам.

23.08.16

Tioàn. u dama

![](_page_12_Picture_264.jpeg)

**б) установить на УК переключатель «Режим» в положение «R» и переключатель «P/А» в положение «Р»;**

- **в) установить на управляющей панели АЦПК2:**
	- **1) закладку «Измерение»,**
	- **2) режим измерения «R» (измерение сопротивления),**
	- **3) диапазон измерений «1 МОм»,**
	- **4) время измерения «20 мс»;**
- **г) установить на магазине сопротивления R2 значение сопротивления, равное 100 кОм и зарегистрировать его как Рзд, кОм;**
- **д) на управляющей панели АЦПК2 нажать клавишу «Измерить», зарегистрировать измеренное значение как** Rh3m, кОм;

**е) открыть файл «Протокол\_АЦПК2.xls» (лист «Проверка сопротивления»). Последовательно ввести в протокол номер модуля, дату проведения**

проверки, значения Rзд, кОм, и Rизм, кОм.

**В столбце «Рассчитанная абсолютная погрешность» наблюдать результат.**

![](_page_12_Picture_265.jpeg)

Примечание:

u dama

Подп.

дубл.

શ્રે

Ине.

₹

UН<sub>8</sub>

Взам.

Подп. и дата 23.08.1

pд.

91

1 Абсолютная погрешность измерений AR, кОм, вычисляется по формуле

$$
\Delta R = Ru \sin - R \sin
$$

 $(7)$ 

ж) повторить действия в) - е) для значения сопротивления магазина 900 кОм;

з) выключить изделие, отсоединить кабели и принадлежности.

5.6.3.6.2 Результаты поверки считать положительными, если для всех измеренных значений сопротивления вычисленные значения AR находятся в пределах, указанных в графе «Допустимые значения абсолютной погрешности измерений» таблицы 5.7.

5.7 Обработка результатов измерений

5.7.1 Обработка результатов измерений, полученных экспериментально, осуществляется в соответствии с ГОСТ Р 8.736-2011 «ГСИ. Измерения прямые многократные. Методы обработки результатов измерений».

5.7.2 Результаты измерений заносятся в файл протокола, содержащий информацию о выполнении поверки по методике, изложенной в разделе 5.

5.8 Оформление результатов поверки

- 5.8.1 Для каждой измеряемой величины в протоколе указываются:
- результат измерения величины;
- значение погрешности измерений, рассчитанной в результате обработки результатов измерений;
- предел допускаемой погрешности для каждого измеренного значения измеряемой величины;
- результат сравнения значения погрешности измерений, рассчитанного в результате обработки результатов измерений, с пределом допускаемой погрешности.

5.8.2 Результаты поверки оформляются в соответствии с приказом Минпромторга России № 1815 от 02.07.2015 г. При положительных результатах поверки на АЦПК2 выдаётся свидетельство установленной формы. В случае отрицательных результатов поверки применение АЦПК2 запрещается, на него выдаётся извещение о непригодности к применению с указанием причин забракования.

![](_page_13_Picture_121.jpeg)

![](_page_13_Picture_122.jpeg)